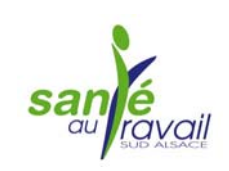

2010

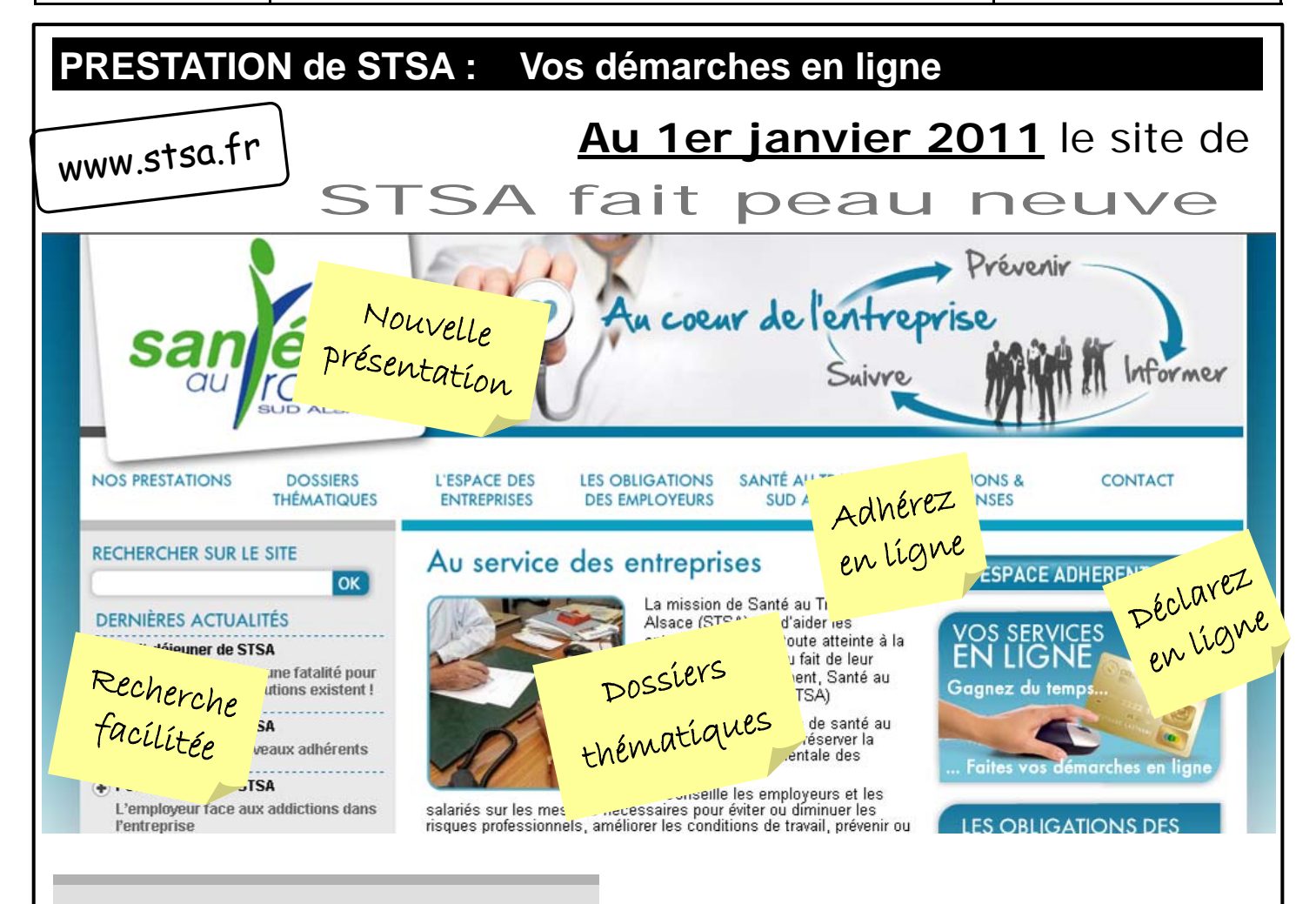

## **UN NOUVEAU SITE pour plus d'informations**

Face aux multiples sources d'informations sur les risques professionnels et leur prévention, dans ses « **Dossiers thématiques** » STSA vous fait gagner du temps en vous apportant les informations utiles et vous renvoyant à sa sélection de documents.

Thèmes des premiers dossiers : **Addictions**, **risque psychosocial**, **risque biologique**, **risque**  **ESPACE ADHERENT ?** 

**Comment accéder à votre nouvel** 

L'accès se fait en cliquant sur le bouton « **Espace adhérent** ». Votre identifiant est votre numéro d'adhérent. Votre mot de passe est inchangé. En cas d'oubli, cliquez sur le bouton « **mot de passe oublié** ». L'adresse e-mail à renseigner doit être celle fournie au moment de l'adhésion.

## **Quelles sont les démarches possibles dans votre espace adhérent ?**

- Signaler d'éventuels changements administratifs dans votre entreprise ;
- Préciser vos contraintes de convocation ;

**bruit**, **risque chimique**, **ergonomie**, **TMS**...

- Signaler les modifications de vos effectifs : départ ou arrivée de salariés ;
- Consulter la liste des rendez-vous de vos salariés ;
- Consulter et imprimer vos factures ou avoirs ;
- Faire votre déclaration de cotisation ;
- Vous mettre en relation avec les interlocuteurs de STSA.

## **Comment et quand faire sa déclaration de cotisation ?**

## **EN JANVIER**,

la rubrique « **Cotisation en ligne** » sera accessible depuis votre

« **Espace adhérent** » pour vous permettre de déclarer la liste nominative de vos salariés, éditer votre bordereau des cotisations et opter pour un paiement par chèque ou virement.